# intelbras

Guia do usuário

**Centrais Impacta**

## intelbras

#### **Centrais Impacta**

Parabéns, você acaba de adquirir um produto com a qualidade e a segurança Intelbras.

Este guia rápido contém informações básicas sobre a instalação e operação do seu produto. O manual do equipamento está disponível para download através do site da Intelbras, na área de suporte e downloads das centrais híbridas Impacta.

Acesse o site www.intelbras.com.br.

## Índice

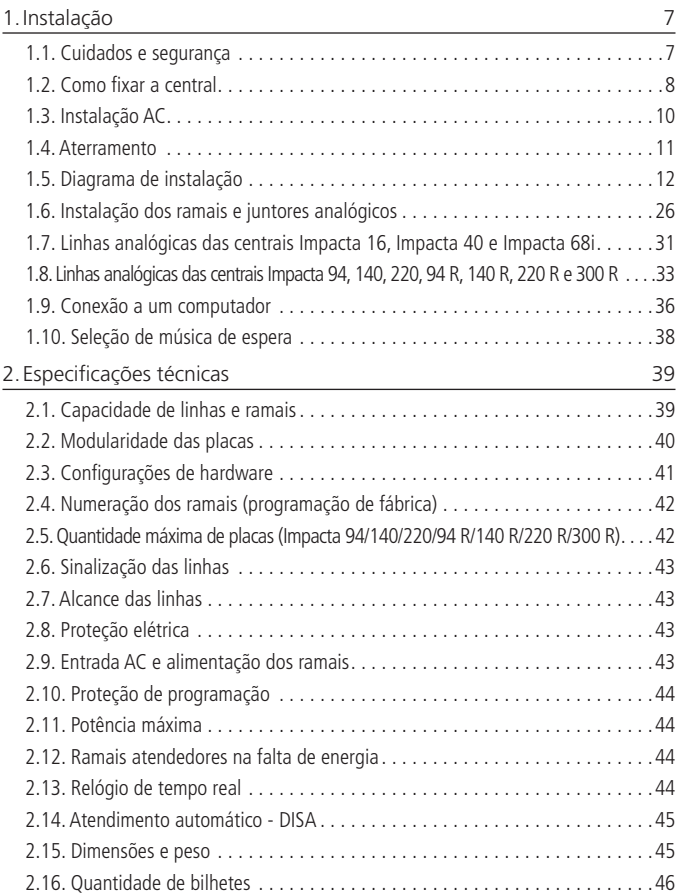

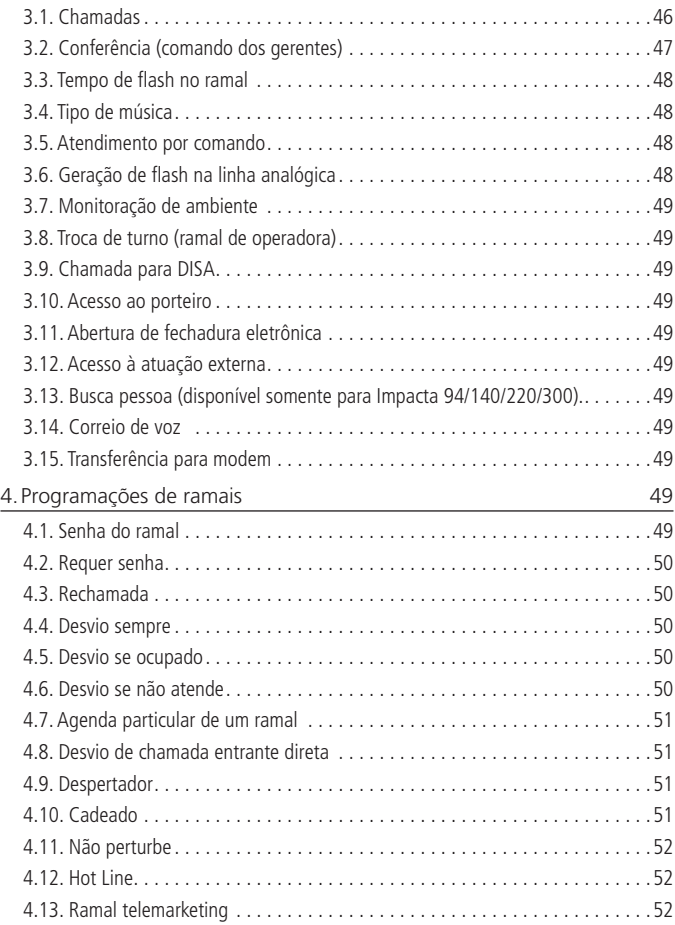

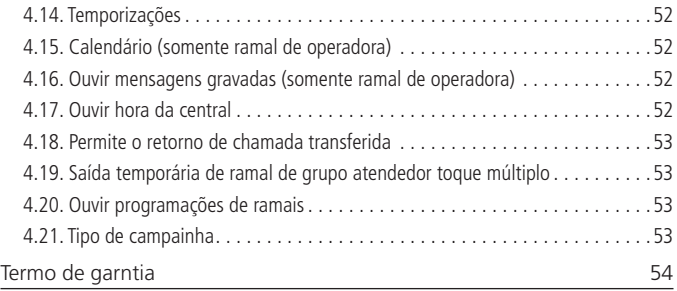

## <span id="page-6-0"></span>1.Instalação

Equipamentos destinados a instalação e operação em ambientes próprios com profissionais especializados.

#### **1.1. Cuidados e segurança**

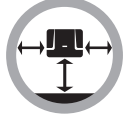

Instale a central em um local com 40 cm de espaço livre ao seu redor. Não instale em locais sem ventilação, úmidos, próximo a fontes de calor ou vibrações.

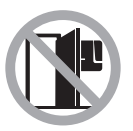

Evite instalar a central em paredes onde há incidência de sol, atrás de portas, embaixo de janelas ou em locais de grande circulação de pessoas (corredores, passagens, etc.).

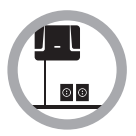

Procure um local próximo à barra de equalização de potencial de terra (ver item *Aterramento*) e próximo a uma fonte de energia elétrica.

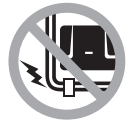

Não instale a central próximo a cabos de energia elétrica.

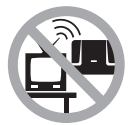

Não instale a central próximo a televisores ou a equipamentos que operem em radiofrequência.

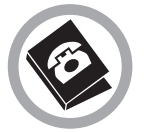

Instale a central sempre de acordo com as normas da companhia telefônica.

#### <span id="page-7-0"></span>**1.2. Como fixar a central**

- » A central deve ficar no mínimo a 150 cm do chão e com 40 cm de espaço livre ao seu redor.
- » Utilize a própria central para marcação do local de fixação.
- » Fixe os parafusos e buchas que a acompanham.
- » Encaixe a central e certifique-se de que ela esteja firme.

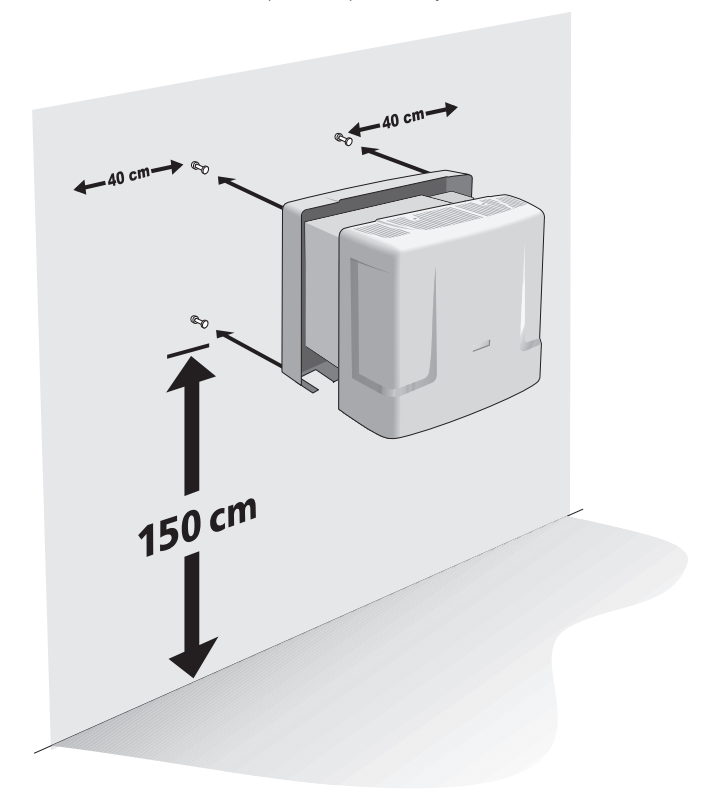

As furações para a fixação das centrais variam de acordo com cada modelo. Observe as figuras a seguir:

#### **Fixação da Impacta 16**

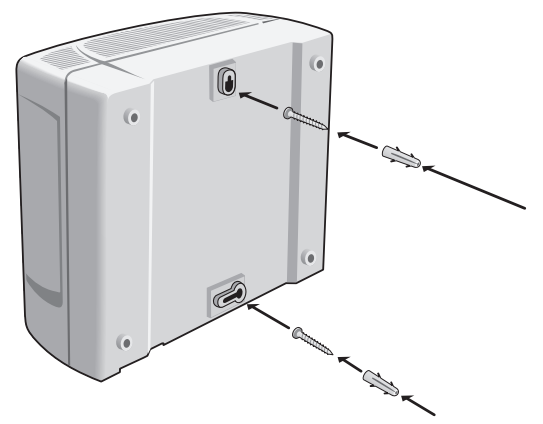

#### **Fixação da Impacta 40 e da Impacta 68i**

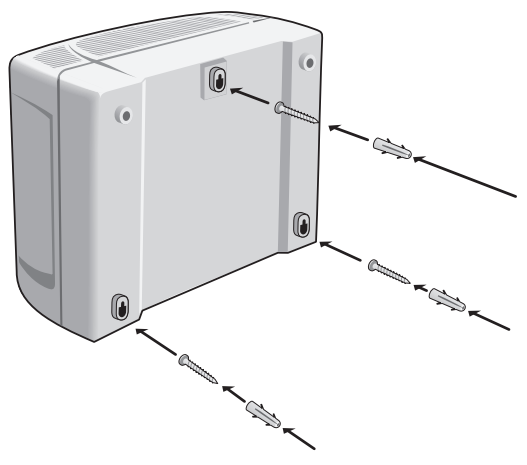

#### <span id="page-9-0"></span>**Fixação da Impacta 94/140/220 e 94 R/140 R/220 R/300 R**

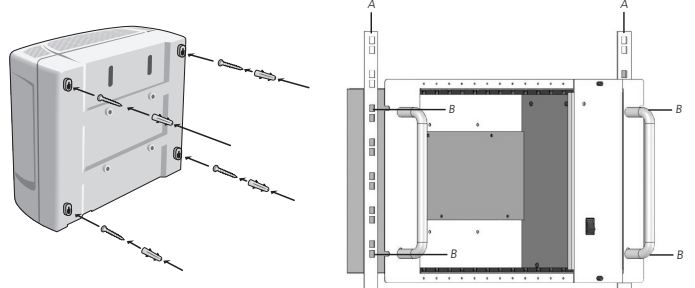

**1.3. Instalação AC**

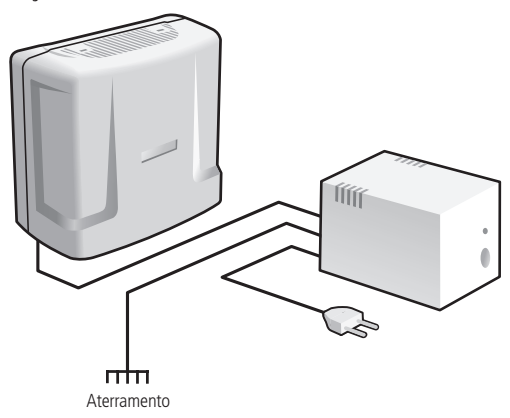

A central pode ser ligada em tensão de 110 ou 220 V (50/60 Hz), pois a seleção é automática. Para evitar a interrupção do funcionamento da central telefônica, utilize um no break ou short break.

**Atenção:** o short break utilizado deve ter potência superior à necessidade da central. Quando instalar um short break ou no break, será imprescindível a interligação do aterramento dos dois equipamentos.

#### <span id="page-10-0"></span>**1.4. Aterramento**

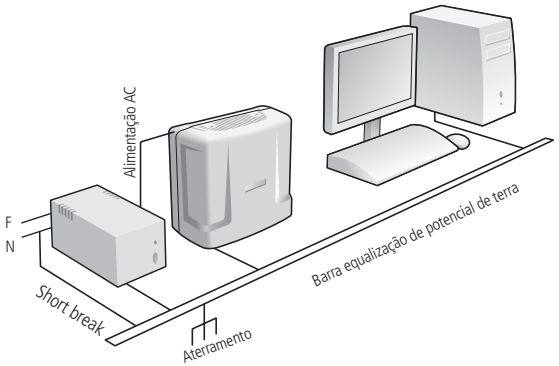

A forma ideal para o aterramento da central é a criação de uma barra de equalização de potencial de terra. Nessa barra, deve estar ligado o neutro da energia elétrica, o terra da central, as proteções da entrada AC e o fio terra de qualquer outro equipamento ligado à central.

A barra de equalização de potencial de terra cria o mesmo potencial para vários fios terras, evitando a circulação de corrente entre eles. Caso não seja possível a instalação da barra de equalização, os aterramentos devem ser interligados para criar o mesmo potencial entre eles.

**Atenção:** a resistência máxima para o aterramento é de 5 W.

#### **Centrais Impacta 16, Impacta 40 e Impacta 68i**

Conecte o fio de aterramento ao conector indicado na tabela:

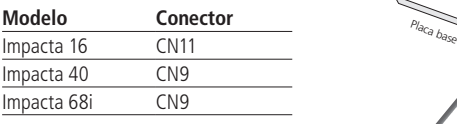

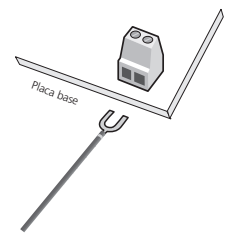

#### <span id="page-11-0"></span>**Centrais Impacta 94/140/220 e 94 R/140 R/220 R/300 R**

As centrais Impacta 94/140/220 e 94 R/140 R/220 R/300 R são alimentadas com cabo tripolar, que já possui aterramento.

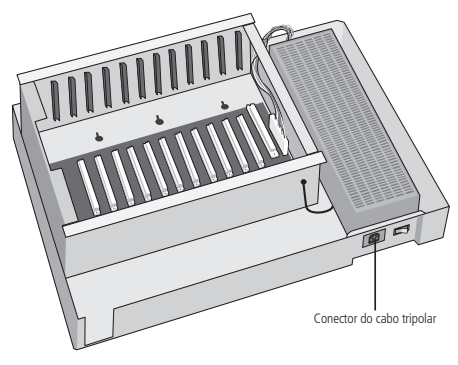

#### **1.5. Diagrama de instalação**

#### **Diagrama de instalação da central Impacta 16**

Visão geral da central, suas placas e conexões:

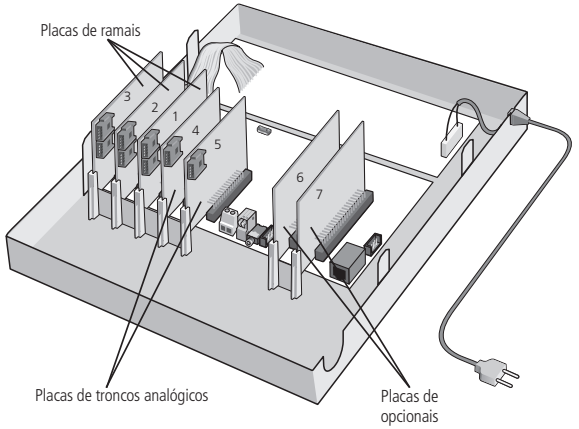

**Descrição dos slots, conectores e jumpers**

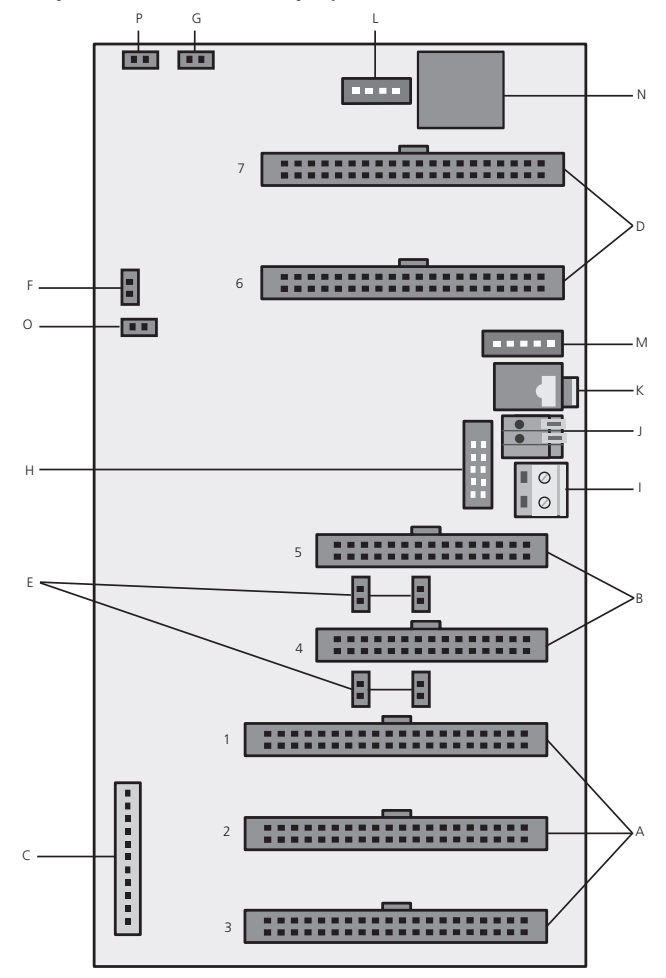

- A. Slot1/CN9, Slot2/CN8 e Slot3/CN5: conexão das placas de ramais.
- B. Slot4/CN6 e Slot5/CN7: conexão das placas de troncos analógicos.
- C. CN1: conector da fonte de alimentação.
- D. Op1/CN14 e Op2/CN15: conexão das placas de opcionais.
- E. J1, J10, J3 e J11: jumper para acoplamento de linha.

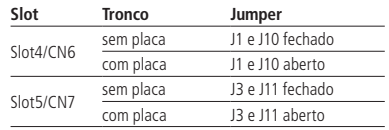

**Obs.:** caso as últimas posições de ramais das placas estiverem mudas verifique a configuração desses jumpers.

- F. J12: Watchdog
- G. J5: monitor.
- H. CN3: conexão para o gravador de firmware.
- I. CN11: aterramento da central.
- J. CN10: reserva técnica.
- K. CN13: entrada de música externa (plugue P2).
- L. CN4: conexão da interface de atuação externa e dispositivo de chamada de emergência (sensor de alarme).
- M. CN12: porteiro IP 700.
- N. CN16: conexão do cabo serial (RS232).
- O. J6: reset total.
- P. Jumper da bateria (CN17): o jumper deve ser conectado durante a instalação para evitar uma possível perda de data e hora (calendário da central) toda vez que houver corte da alimentação AC da central.

#### Descrição dos LEDS Impacta 16

- LD1 status de inicialização da placa CPU.
- LD2 transmissão de dados via RS232.
- LD3 recepção de dados via RS232.
- LD4 status da transmissão dos bilhetes.

#### **Diagrama de instalação da central Impacta 40**

Visão geral da central, placas e conexões:

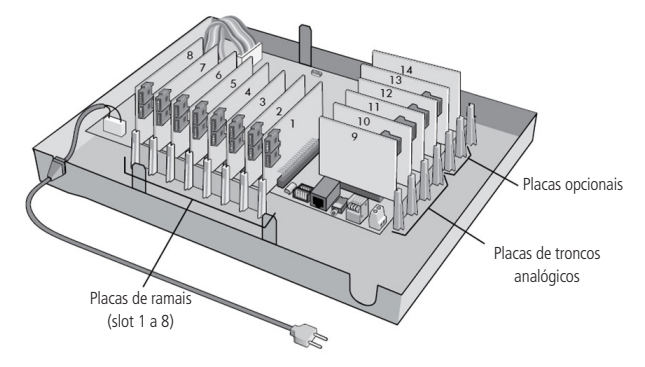

Descrição dos slots, conectores e jumpers da Impacta 40

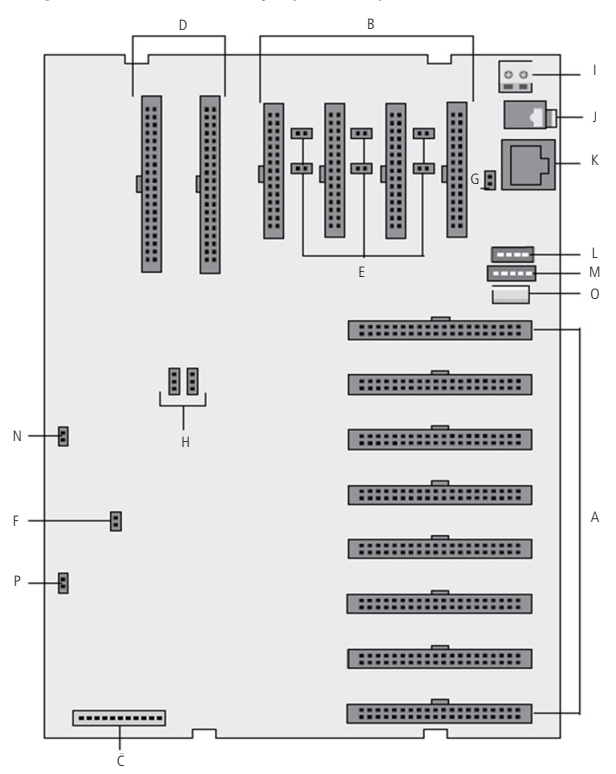

- A. Slot1/CN22 a Slot8/CN15: conexão das placas de ramais.
- B. Slot9/CN11, Slot10/CN10, Slot11/CN8 e Slot12/CN7: conexão das placas de troncos analógicos.
- C. CN1: conector da fonte de alimentação.
- D. Slot13/CN5 e Slot14/CN3: conexão das placas de opcionais.
- E. J1, J11, J12, J3, J6 e J13: jumper para acoplamento de linha.

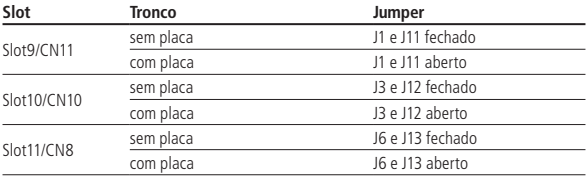

- F. J2: reset total.
- G. J10: DCDB.
- H. CN27 e CN28: jumpers para seleção do tipo de comunicação entre computador e Central Impacta 40. Ambos na posição 1-2 para comunicação serial (RS-232) e ambos na posição 2-3 para comunicação USB.
- I. CN9: aterramento da central.
- J. CN23: entrada de música externa (plugue P2).
- K. CN25: conexão do cabo serial (RS232).
- L. CN14: conexão da interface de atuação externa e dispositivo de chamada de emergência (sensor de alarme).
- M. CN13: conexão para interface de porteiro IP 700.
- N. J14: Jumper da bateria. O jumper deve ser conectado durante a instalação para evitar uma possível perda de data e hora (calendário da central) toda vez que houver corte da alimentação AC da central – J14.
- O. CN24: conexão do cabo USB.
- P. J15: Watchdog.

Descrição dos LEDS Impacta 40

- LD1 status de inicialização da placa CPU.
- LD3 status da transmissão dos bilhetes.
- LD4 transmissão de dados via RS232.
- LD5 recepção de dados via RS232.

#### **Diagrama de instalação da central Impacta 68i**

Visão geral da central, placas e conexões:

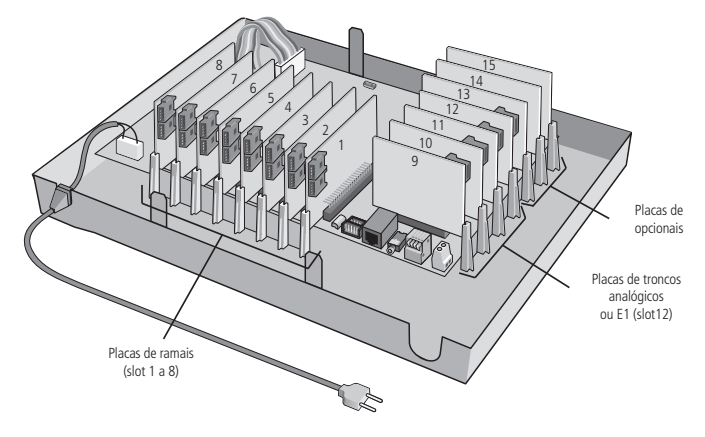

Descrição dos slots, conectores e jumpers

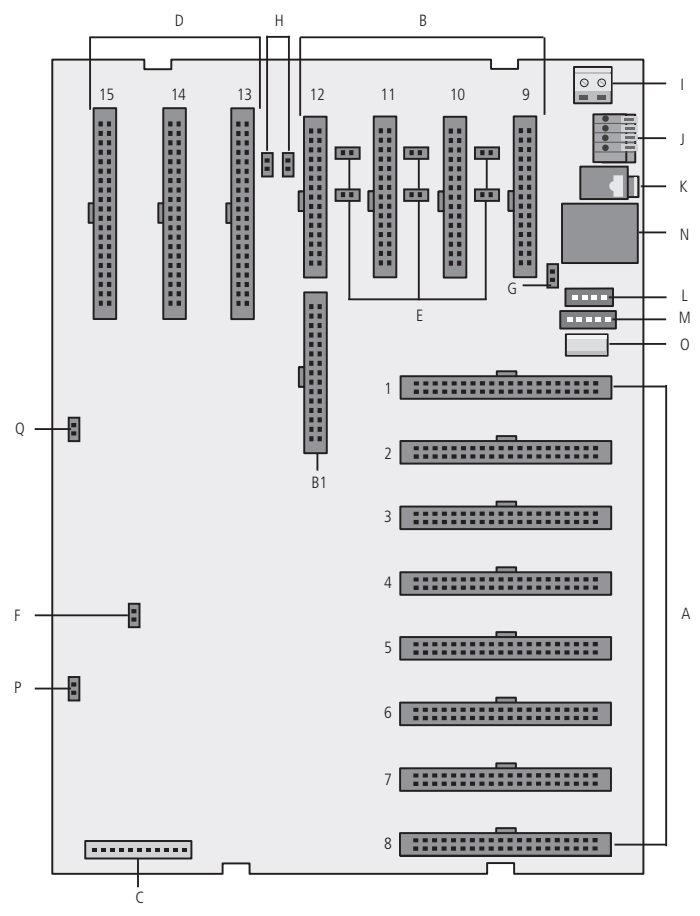

Slot 1 a 8

- A. Slot1/CN22 até Slot8/CN15: conexão das placas de ramais.
- B. Slot9/CN11, Slot10/CN10, Slot11/CN8 e Slot12/CN7: conexão das placas de troncos analógicos.
- B1. CN6 com CN7: Slot 12 conexão da placa de tronco digital E1.
- C. CN1: conector da fonte de alimentação.
- D. Slot13/CN5, Slot14/CN3 e Slot15/CN2: conexão das placas de opcionais.
- E. J1, J11, J12, J3, J6 e J13: jumper para acoplamento de linha.

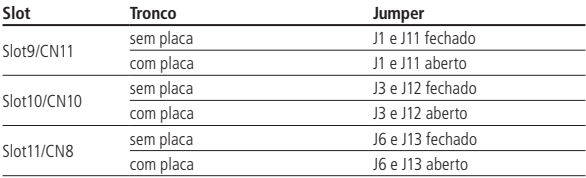

**Obs.:** caso as últimas posições de ramais das placas estiverem mudas verifique a configuração desses jumpers.

- F. J2: reset total.
- G. J10: DCDB.
- H. J16 e J17: para tronco E1 slot 12, jumpers fechados. Para tronco analógico, jumpers abertos.
- I. CN9: aterramento da central.
- J. CN12: reserva técnica.
- K. CN23: entrada de música externa (plugue P2).
- L. CN14: conexão da interface de atuação externa e dispositivo de chamada de emergência (sensor de alarme).
- M. CN13: conexão para interface de porteiro IP 700.
- N. CN25: conexão do cabo serial (RS232).
- O. CN24: conexão do cabo USB.
- P. J15: Watchdog.
- Q. J14: Jumper da bateria. O jumper deve ser conectado durante a instalação para evitar uma possível perda de data e hora (calendário da central) toda vez que houver corte da alimentação AC da central - J14.

Descrição dos LEDS Impacta 68i

- LD1 status de inicialização da placa CPU.
- LD2 status da comunicação USB.
- LD3 status da transmissão dos bilhetes.
- LD4 transmissão de dados via RS232.
- LD5 recepção de dados via RS232.

#### **Diagrama de instalação das centrais Impacta 94/140 e 94 R/140 R**

Visão geral da central, placas e conexões:

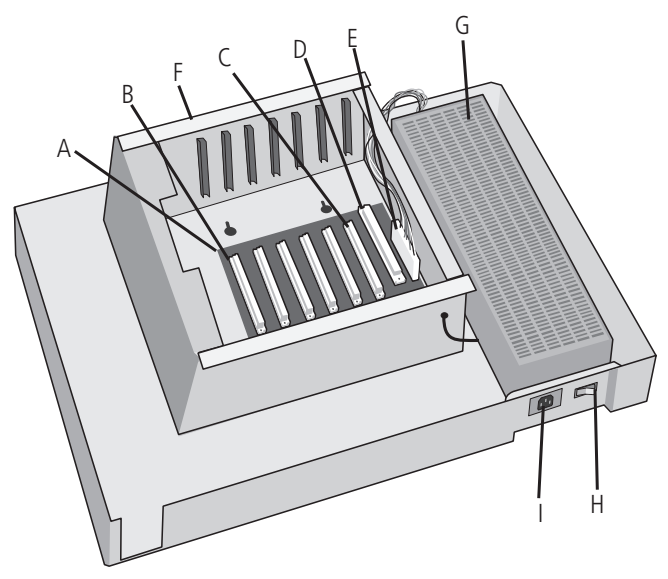

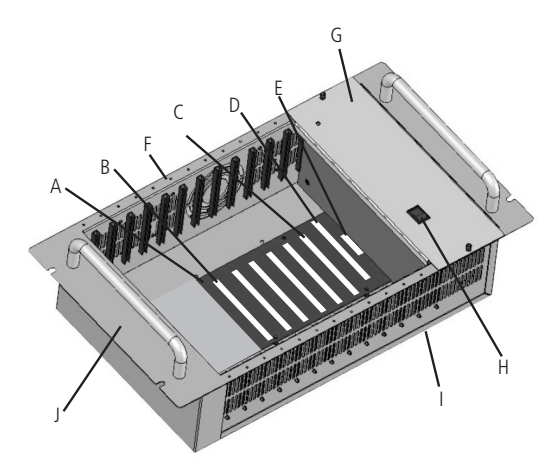

- A. Placa Backplane.
- B. Slot 1 a 6: conexão das placas:
	- » Placa ramal analógico (16 ramais por placa).
	- » Placa ramal mista (16 ramais por placa).
	- » Placa ramal digital (16 ramais por placa).
	- » Placa tronco (8 por placa).
	- » Placa tronco/ramal (2 troncos por placa e 12 ramais analógicos).
	- » Placa base acessórios.
	- » Placa 24 ramais analógicos (24 ramais por placa).
	- » Placa ICIP.
	- » Placa tronco GSM ou GSM/3G (4 ou 8 canais por placa).
- C. Slot 6: conexão da placa E1/2E1, caso seja instalada.
- D. Slot CPU: placa CPU.
- E. Conector da fonte de alimentação.
- F. Gabinete metálico (todas as placas vêm com perfil metálico de fábrica para fixação).
- G. Fonte de alimentação.
- H. Chave Liga/desliga.
- I. Entrada AC (cabo tripolar).
- J. Sub Bastidor rack 19".

#### **Diagrama de instalação da central Impacta 220, 220 R e 300 R**

Visão geral da central, placas e conexões:

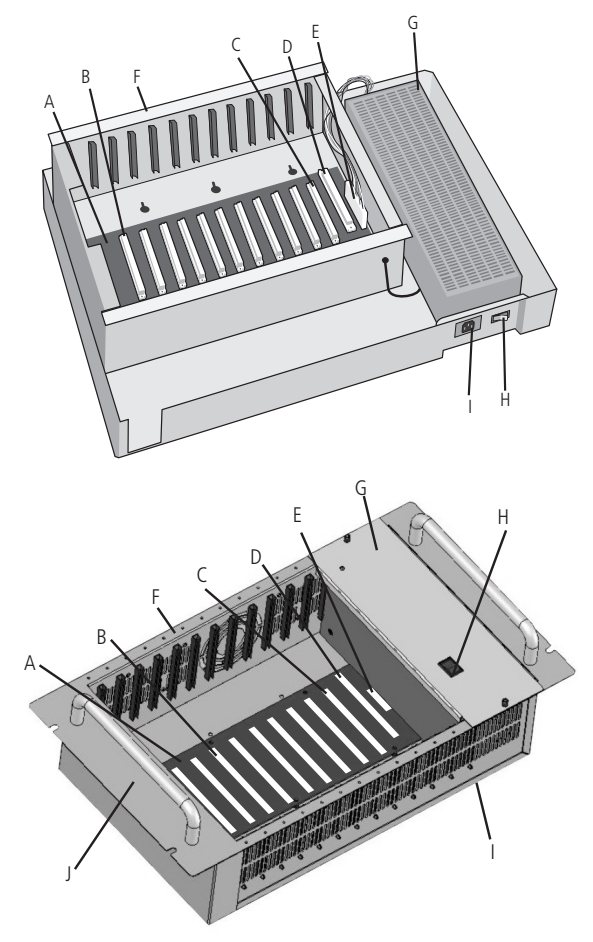

- A. Placa Backplane.
- B. Slot 1 a 11: conexão das placas:
	- » Placa ramal analógico (16 ramais por placa).
	- » Placa ramal mista (16 ramais por placa).
	- » Placa 24 ramais analógicos (24 ramais por placa).
	- » Placa ramal digital (16 ramais por placa).
	- » Placa tronco (8 por placa).
	- » Placa tronco/ramal (2 troncos por placa e 12 ramais analógicos).
	- » Placa Base Acessórios.
	- » Placa tronco GSM ou GSM/3G (4 ou 8 canais por placa).
- C. Slot 11: conexão da placa E1/2E1, caso ela seja utilizada.
- D. Slot CPU: placa CPU.
- E. Conector da fonte de alimentação.
- F. Gabinete metálico (todas as placas vêm com perfil metálico de fábrica para fixação).
- G. Fonte de alimentação.
- H. Chave Liga/desliga.
- I. Entrada AC (cabo tripolar).
- J. Sub Bastidor rack 19".

**Descrição dos conectores, juntores e LEDs de indicação da placa CPU 94/140/220/94 R/140 R/220 R/ 300 R**

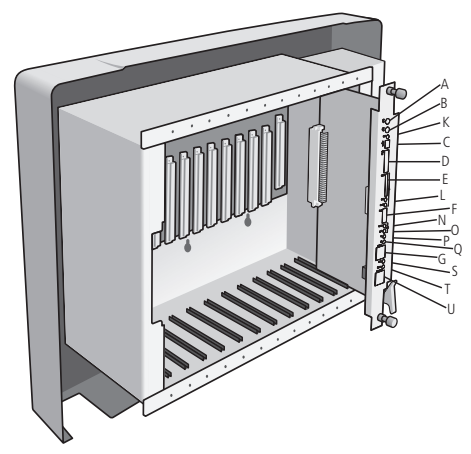

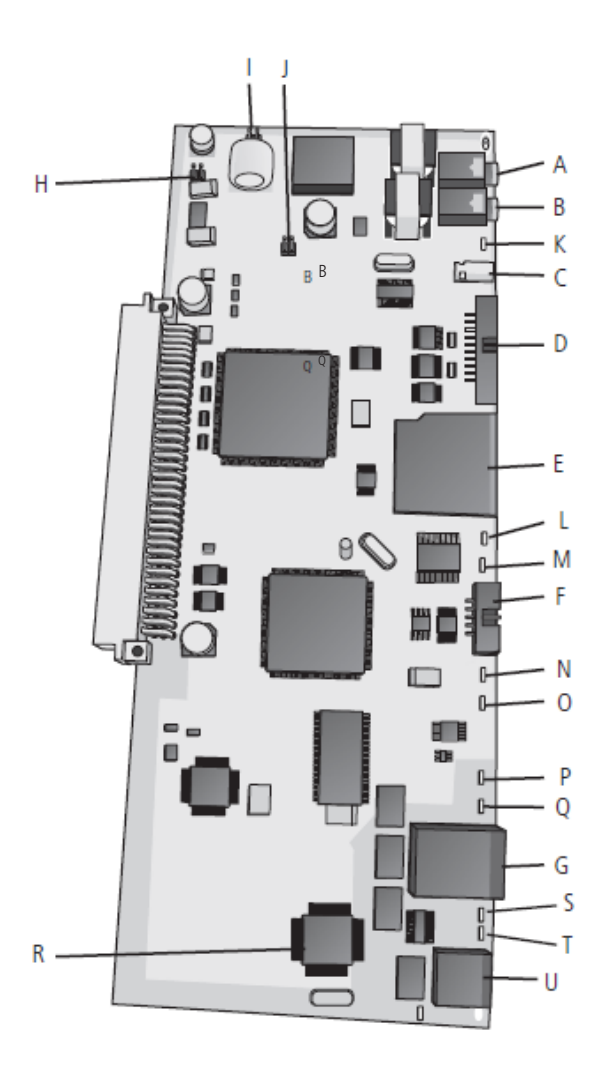

- <span id="page-25-0"></span>A. CN4: entrada de música externa 1.
- B. CN5: entrada de música externa 2.
- C. CN3: conexão cabo USB.
- D. CN1: conexão cabo flat com placa E1/2E1.
- E. CN7: soquete SD Card.
- F. CN2: conector para gravador firmware.
- G. CN6: conexão do cabo serial (RS232).
- H. J4: reset total.
- I. J3: habilita bateria para relógio.
- J. J6: Watchdog.
- K. LD1: status da comunicação USB.
- L. LD2: presença de cartão SD.
- M. LD3: status da comunicação SD card.
- N. LD6: status de inicialização da placa CPU.
- O. LD7: indicativo de bloqueio por erro de modelo da CPU.
- P. LD4: transmissão de dados via RS232.
- Q. LD5: recepção de dados via RS232.
- R. CI1: circuito ethernet.
- S. LD10: TX/RX link Ethernet.
- T. LD9: link Ethernet ativo.
- U. CN10: conexão do cabo ethernet (RJ45).

#### **1.6. Instalação dos ramais e juntores analógicos**

Antes de instalar os ramais, prepare o conector com a fiação de cada ramal. Cada conector comporta 2 ramais (4 fios). Para instalar, siga o procedimentos:

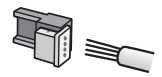

 1. Coloque os fios correspondentes aos 2 ramais no conector fêmea. Não é necessário desencapar os fios;

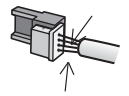

2. Coloque a parte onde os fios foram inseridos contra a base do conector até encaixá-los, travando as duas partes. Verifique se os fios estão firmes;

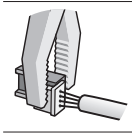

3. Use um alicate do tipo universal para travar as duas partes do conector.

Fios utilizados em ramais:

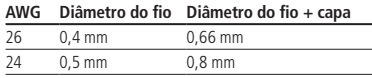

**Atenção:** verifique se as linhas analógicas são decádicas (pulso) ou multifrequenciais (tom) antes de as instalar na central, pois esta informação será utilizada na programação das linhas. Para verificar, coloque o aparelho telefônico no modo multifrequencial diretamente na linha telefônica e efetue uma chamada. Caso a chamada seja completada, a linha aceitará discagem por sinalização multifrequencial.

#### **Instalação das tomadas de ramais**

Fixe uma tomada fêmea na parede onde o ramal será instalado e conecte os fios nas saídas RA e RB, conforme a figura a seguir:

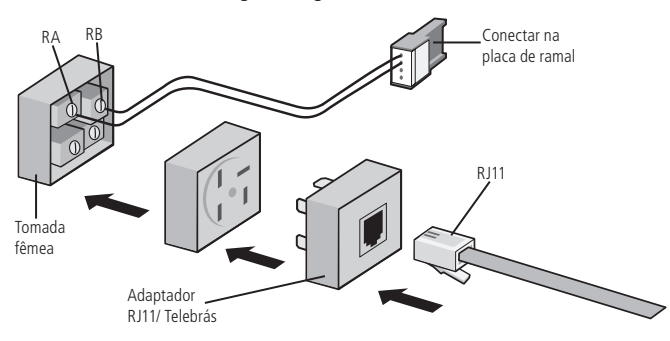

#### **Ramais das centrais Impacta 16, Impacta 40 e Impacta 68i**

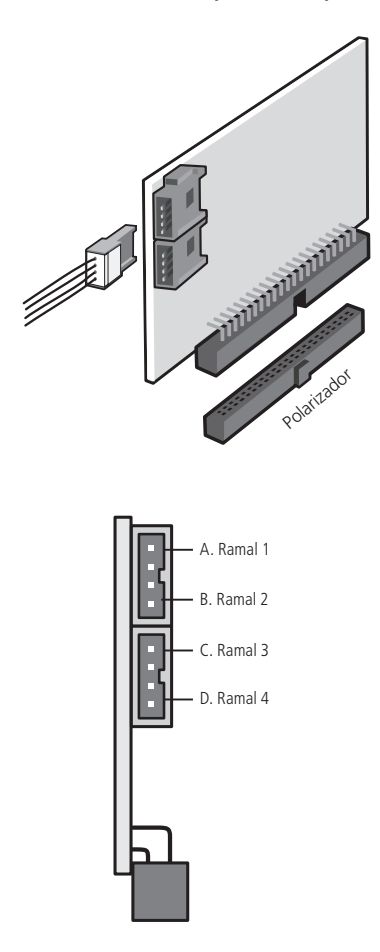

1. Certifique-se de que a placa de ramal (analógico, digital ou misto) esteja perfeitamente encaixada no conector da base;

D. Ramal 4 2. Siga a sequência de numeração dos ramais (na placa de ramal misto a posição 1 é um ramal digital; os demais são analógicos).

#### **Ramais das centrais Impacta 94/140/220/94 R/140 R/220 R/300 R**

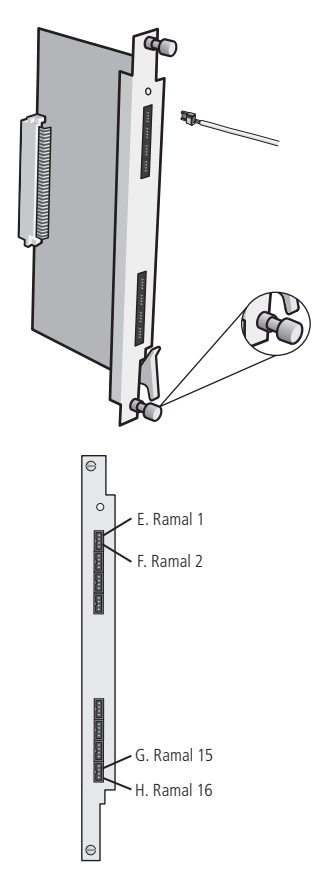

1. Certifique-se de que os parafusos de fixação dos perfis das placas de ramais estejam devidamente apertados. Esses parafusos, além da fixação, são responsáveis pelo aterramento das proteções dos ramais;

2. Siga a sequência de numeração dos ramais (na placa de ramal misto a posição 1 à 4 são ramais digitais, os demais são analógicos.

**Obs.:** para a placa 24 Ramais, o ramal inicia em ramal 1 e termina com ramal 24.

#### **Instalação de ramais em cabeamento estruturado**

Para a instalação de ramais utilizando path panel e cabo cat5:

- » A fiação deve ser preparada conforme a figura a seguir. Não é permitida a instalação de extensões para ramais digitais.
- » A distância máxima de instalação dos telefones e terminais inteligentes (TIs) do PABX é:
	- » Impacta 16, Impacta 40 e Impacta 68i: 200 m (fio de 0,5 mm)
	- » Impacta 94, 140, 220, 94 R, 140 R, 220 R e 300 R: 800 m (fio de 0,5 mm)
	- » Impacta 94, 140, 220, 94 R, 140 R, 220 R e 300 R: 600 m (cabo multilan cat5)

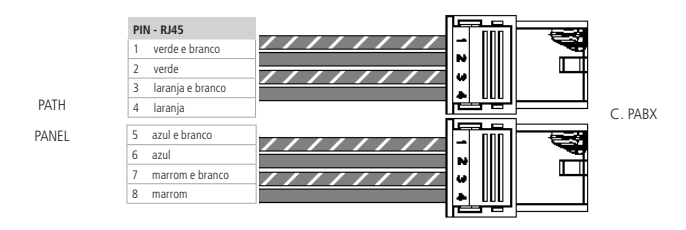

Sugestão de crimpagem: os ramais devem ser conectados nos pares de fios entrelaçados entre si.

**Atenção:** antes de ligar o terminal, verifique se não há curto-circuito ou baixo- -isolamento entre os fios.

#### **Quantidade de ramais digitais**

Quantidade máxima de terminais inteligentes por equipamento:

- » Impacta 16: 8 terminais
- » Impacta 40: 8 terminais
- » Impacta 68i: 8 terminais
- » Impacta 94, 140, 94 R e 140 R: 40 terminais
- » Impacta 220, 220 R e 300 R: 40/48\* terminais
- \* TI NKT 2165

#### <span id="page-30-0"></span>**1.7. Linhas analógicas das centrais Impacta 16, Impacta 40 e Impacta 68i**

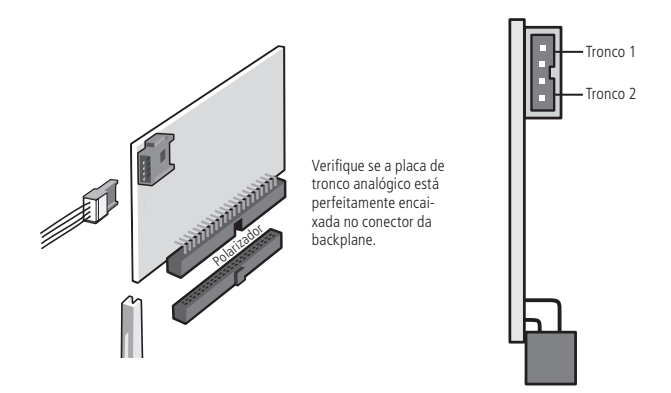

As placas de troncos analógicos apresentam vários jumpers de ajuste, verifique sempre a posição de cada um deles antes de ligar a central.

#### **Jumper de sensibilidade de ring**

Sensibilidade da campainha (J3A e J3B): alteram a sensibilidade do circuito que monitora a presença da campainha na linha (toque de chamada).

- » **Sem jumper:** mais sensível
- » **Posição 1-3 e 2-4:** menos sensível (padrão de fábrica)
- » **Posição 3-5 e 4-6:** evita campainha falsa (não deve ser usado, quando estiver configurado com inversão de polaridade. Nesse caso, devem ser retirados os jumpers J2A e J2B, que estão soldados na placa).

#### **Jumper para identificação de chamadas**

As centrais Impacta possuem identificador de chamadas para todas as linhas telefônicas sem a necessidade de qualquer outro acessório. Entretanto, é preciso programá-la, habilitar a função alterando o jumper na placa tronco J4 e J5 e contratar este serviço na companhia telefônica. Configuração do jumper J4 e J5:

- » **Sem jumper:** sem identificação.
- » **Posição 1-3 e 2-4:** sem identificação.
- » **Posição 3-5 e 4-6:** habilita identificação na linha.

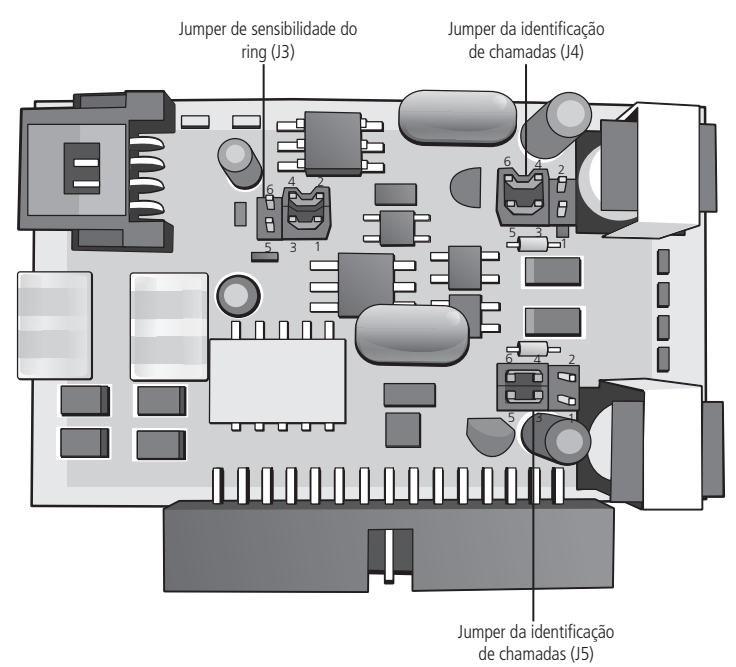

#### <span id="page-32-0"></span>**1.8. Linhas analógicas das centrais Impacta 94, 140, 220, 94 R, 140 R, 220 R e 300 R**

As placas de tronco apresentam vários jumpers de ajuste e habilitação de algumas facilidades.

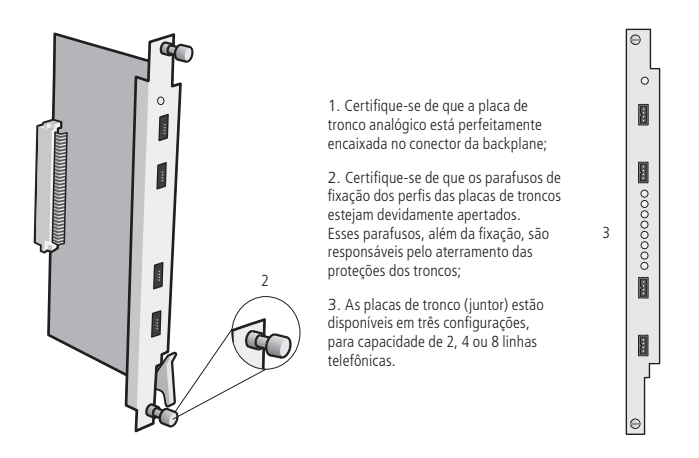

Ao instalar as linhas, verifique sempre a posição dos jumpers das placas de tronco analógico que habilitam os seguintes serviços:

#### **Inversão de polaridade centrais Impacta 94/140/220 e 94 R/140 R/220 R/300 R**

O jumper J2 (A a H) deve estar fechado para habilitar o circuito de leitura de inversão de polaridade usado para tarifação. Se suas linhas analógicas não oferecem esse serviço, esses jumpers devem permanecer abertos.

#### **Sensibilidade da inversão de polaridade (J3A e J3B):**

- » **Sem jumper:** recomendável nas linhas com inversão de polaridade;
- » **Posição 3-5 e 3-6:** Não utilizar com inversão de polaridade ativada.

#### **Sensibilidade de circuito de ring**

O jumper J1 (A a H) altera a sensibilidade do circuito que monitora a presença de campainha na linha (toque de chamada). Posições do jumper J1 (A a H):

- » **Sem jumper:** mais sensível (padrão de fábrica).
- » **Posição 1-2:** menos sensível.
- » **Posição 2-3:** evita campainha falsa (não deve ser usado quando estiver configurado com inversão de polaridade. Nesse caso devem ser retirados os jumpers J2A e J2B).

#### **Identificador de chamadas**

As centrais Impacta possuem identificador de chamadas para todas as linhas telefônicas sem a necessidade de qualquer outro acessório. Entretanto, é preciso habilitar a função (jumper na placa tronco), programá-la e contratar este serviço na companhia telefônica. Para habilitar a identificação nas linhas analógicas da central impacta 16/68i altere a posição do jumper para 5-3 e 6-4.

#### **Circuito de identificação de chamada**

Para habilitar a identificação na placa tronco da central verifique qual a numeração da placa de juntor.

#### **Placas 3250461/1 e 3250461/2**

» **Configuração de jumper:** J3(A a H) posição 2-3 e J4 (A a H) posição 1-2 configurados para identificação de chamadas.

**Placas a partir da 3250461/3 e placa 2 juntores e 12 ramais:**

» **Configuração de jumper:** J3 (A a H) e J4 (A a H) configurados na posição 2-3 para identificação de chamadas.

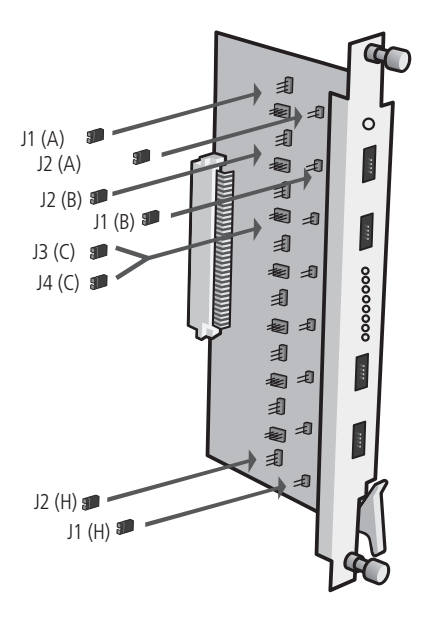

<span id="page-35-0"></span>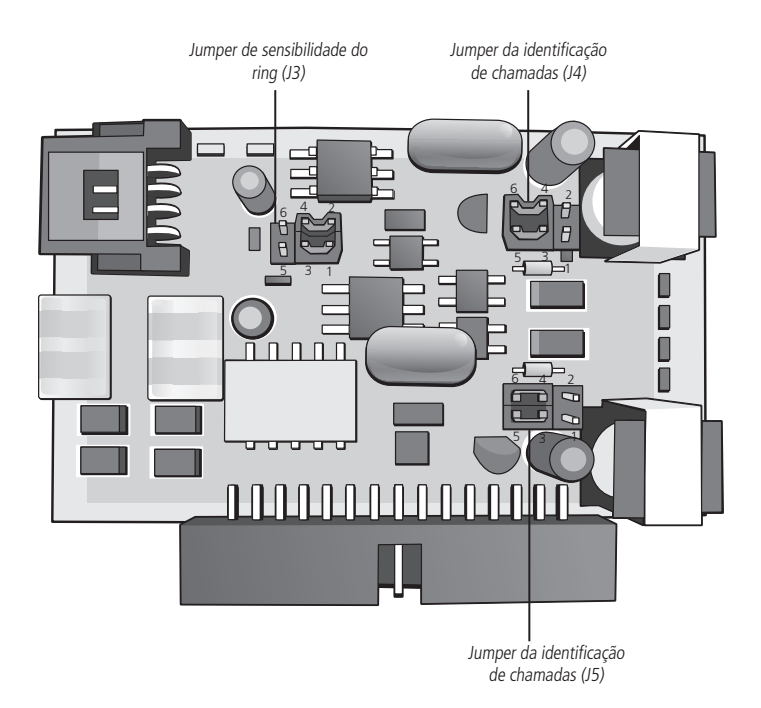

#### **1.9. Conexão a um computador**

A programação da central poder ser feita de um computador, através de programas desenvolvidos especialmente para esta função. A comunicação do software com a central pode acontecer das seguintes maneiras:

#### **Programação via interface serial**

Utilize um cabo padrão UTP com um conector RJ45 de um lado e na outra ponta um conector DB9, verificando o esquema de conexão da tabela a seguir (norma EIA/TIA 568 A).

O cabo deve possuir uma capacitância máxima de 2500 pF e não deve exceder 15 metros de comprimento.

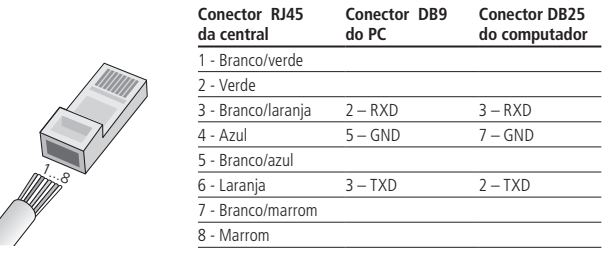

**Atenção**: certifique-se de que o jumper J5 na Impacta 16 ou J10 na Impacta 40 e Impacta 68i esteja aberto. Nas centrais Impacta 94, 140, 220, 94 R, 140 R, 220 R e 300 R, verifique se o jumper J5 da placa CPU está na posição ICTI.

#### **Programação via interface USB**

Para a comunicação via Interface USB utilize um cabo com conector padrão mini USB tipo A de um lado e tipo B do outro.

Conexão da central Impacta 40 e Impacta 68i

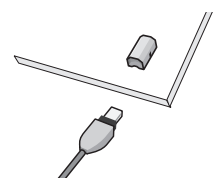

Central Impacta 40 e Impacta 68i: CN24 da placa base ou central 94/140/220/94 R 140 R/220 R/300 R: CN3 da placa CPU.

**Obs.:** a central Impacta 40 sai de fábrica configurada para comunicação serial (RS232). Para utilizar a comunicação via interface USB, deve-se posicionar os jumpers CN27 e CN28 para a posição 2-3, ou seja, USB.

#### **Bilhetagem em impressora serial**

Utilize um cabo padrão UTP com um conector RJ45 de um lado e na outra ponta um conector DB9 verificando o esquema de conexão da tabela a seguir (norma EIA/TIA 568 A.

O cabo deve possuir uma capacitância máxima de 2500 pF e não deve exceder 15 m de comprimento.

<span id="page-37-0"></span>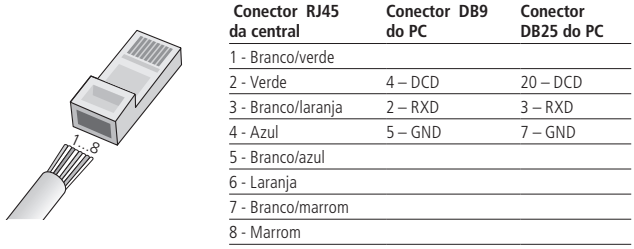

**Obs.:** a impressora pode ter sua velocidade configurada no programador, configurada sem paridade e com 1 bit de parada.

**Atenção**: certifique-se de que o jumper J5 na Impacta 16 ou J10 na Impacta 40 e Impacta 68i esteja fechado. Nas centrais Impacta 94, 140, 220, 94 R, 140 R, 220 R e 300 R, verifique se o jumper J5 da placa CPU está na posição DCDB.

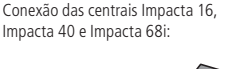

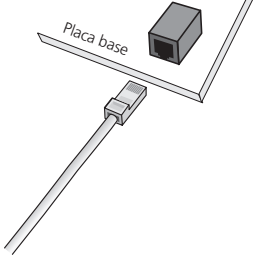

Conexão das centrais Impacta 94, 140, 220, 94 R, 140 R, 220 R, 300 R:

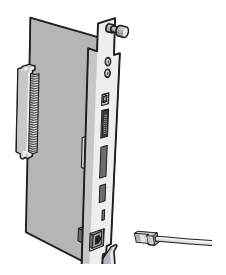

#### **1.10. Seleção de música de espera**

É possível executar uma música para todas as chamadas em espera. A central oferece a possibilidade de música digital interna e externa (rádio, CD player, etc). As centrais Impacta 94, 140, 220, 94 R, 140 R, 220 R e 300 R possibilitam duas opções de música externa e as Impactas 16, 40 e 68i somente uma opção.

A seleção da origem da música de espera é realizada no programador da central.

<span id="page-38-0"></span>Para instalar este recurso, siga o procedimento:

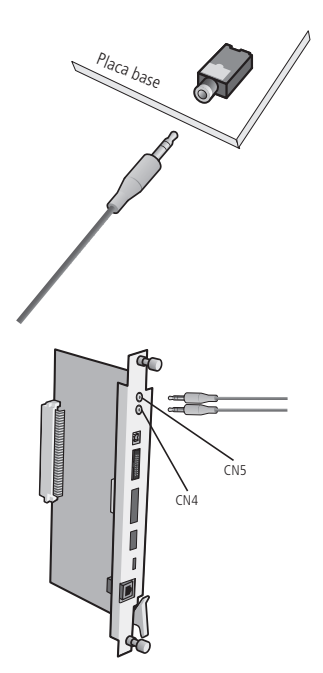

1. Conecte a fonte de música externa (conector tipo P2) ao conector CN13 para Impacta 16 ou CN23 para Impacta 40 e Impacta 68i conforme a figura ao lado;

2. Conecte o cabo com um conector tipo P2 ao conector CN4 (música externa 1) e/ou CN5 (música externa 2) nas centrais Impacta 94, 140, 220, 94 R, 140 R, 220 R e 300 R.

## 2.Especificações técnicas

#### **2.1. Capacidade de linhas e ramais**

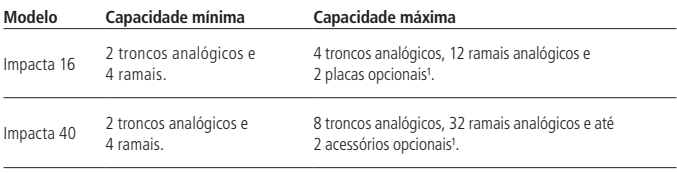

<span id="page-39-0"></span>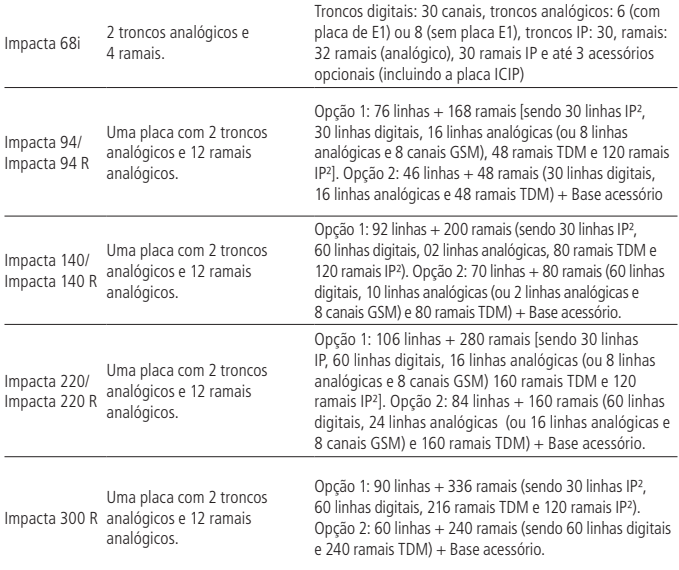

<sup>1</sup> Placas Opcionais: Correio de Voz, Modem, VoIP, Ethernet, ICIP68I (somente para Impacta 68i).

² Placa ICIP.

- **Obs.:** » A quantidade total de placas limita-se ao número de slots da central, respeitando a ordem de posicionamento de cada placa. Para mais informações consulte o software programador.
	- » Para mais informações consulte o manual da respectiva placa opcional ou o manual Impacta no site.

#### **2.2. Modularidade das placas**

Quantidades de ramais e troncos (linhas) por placa:

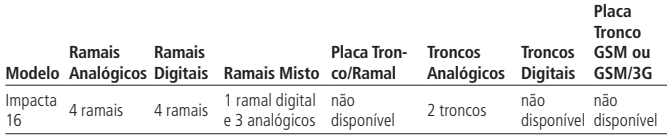

<span id="page-40-0"></span>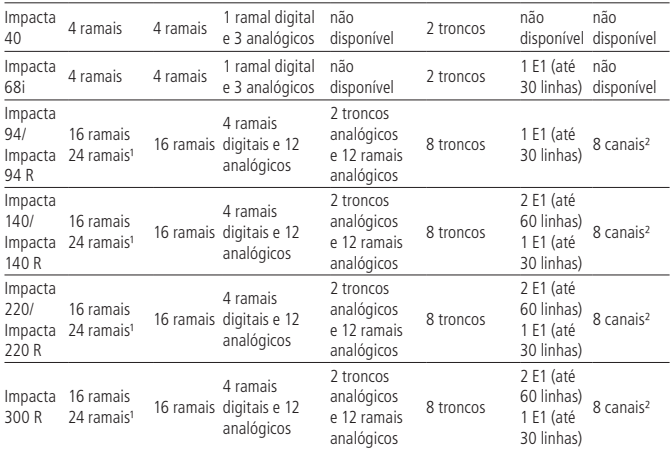

<sup>1</sup> Necessita versão de firmware de PABX 3.16.xx ou superior.

² Necessita versão de firmware de PABX 3.18.xx ou superior, e programador web versão v1.4.xx ou superior.

#### **2.3. Configurações de hardware**

As posições disponíveis nas placas bases são:

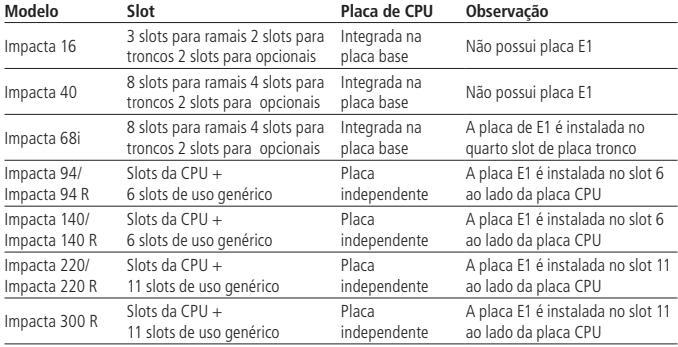

#### <span id="page-41-0"></span>**2.4. Numeração dos ramais (programação de fábrica)**

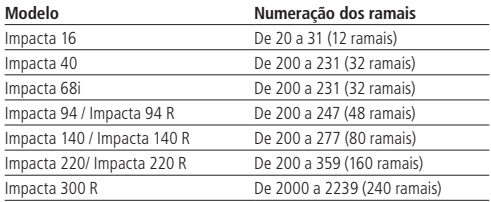

**Obs.:** a numeração dos ramais é totalmente flexível.

#### **Condições de testes:**

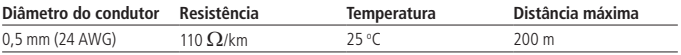

#### **2.5. Quantidade máxima de placas (Impacta 94/140/220/94 R/140 R/220 R/300 R)**

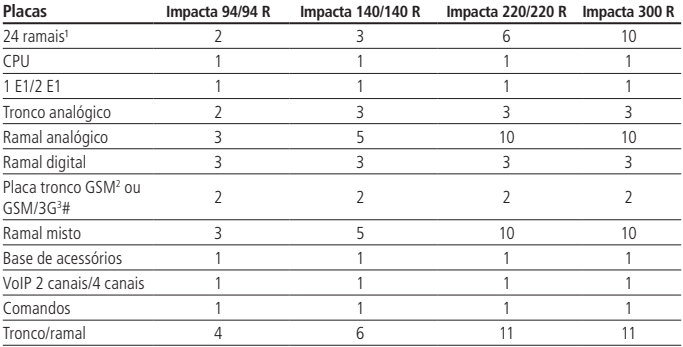

<sup>1</sup> Necessita versão de firmware de PABX 3.16.xx ou superior.

² Necessita versão de firmware de PABX 3.18.xx ou superior e programador web versão v1.40 ou superior.

3 Necessita versão de firmware de PABX 3.24.00 ou superior e programador web versão 2.0.30 ou superior.

# Pode-se colocar 2 placas de 4 canais ou uma de 8 canais, nunca ultrapassando o limite de 8 canais GSM por central.

<span id="page-42-0"></span>**Atenção:** » A quantidade total de placas limita-se ao número de slots da central, respeitando a ordem de posicionamento de cada placa.

» A Impacta 16 limita-se apenas ao uso de um módulo por TI.

#### **2.6. Sinalização das linhas**

**Troncos analógicos:** decádica (pulso) ou multifrequencial (tom).

**Troncos digitais**: R2 digital para Impactas (68i, 94, 140, 220, 94 R, 140 R, 220 R e 300 R). **Troncos IPs:** SIP proprietário para as impactas (94, 140, 220, 94 R, 140 R, 220 R e 300 R). **Troncos GSM:** quad-band para as impactas (94, 140, 220, 94 R, 140 R, 220 R e 300 R).

#### **2.7. Alcance das linhas**

**Troncos:**  $2000$   $\Omega$ .

**Ramais:** 1100  $\Omega$  (incluindo o telefone).

#### **2.8. Proteção elétrica**

Há proteção elétrica contra transientes e oscilações na rede nos troncos, ramais e na alimentação AC.

#### **2.9. Entrada AC e alimentação dos ramais**

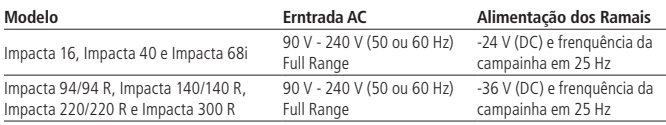

Média de consumo de corrente dos ramais:

- » Corrente média de ramal analógico: 22 mA.
- » Corrente média de ramal digital fora do gancho: 40 mA.
- » Corrente média de ramal digital no gancho: 28 mA.
- » Corrente máxima fornecida pela fonte de 36 V aos ramais: 2,6 A.

#### **2.10. Proteção de programação**

Todas as programações de configuração da central e de usuário ficam armazenadas em memória Flash e não serão perdidas na falta de energia.

#### <span id="page-43-0"></span>**2.11. Potência máxima**

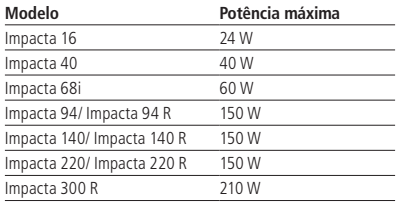

#### **2.12. Ramais atendedores na falta de energia**

Na falta de energia elétrica, algumas linhas analógicas são acopladas aos ramais analógicos, conforme a tabela a seguir:

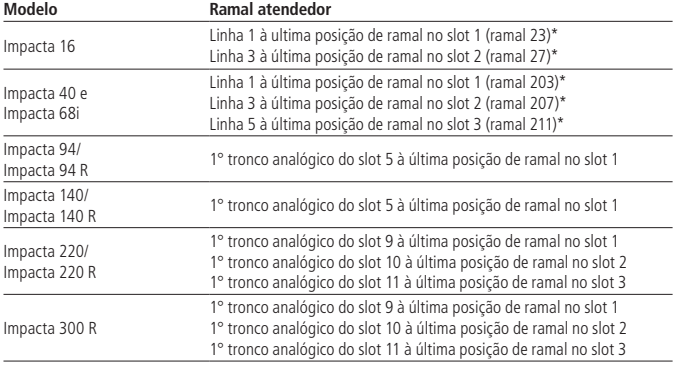

\* Central com numeração padrão de fábrica.

#### **2.13. Relógio de tempo real**

Mantém o horário correto para serviços de Despertador, Hora certa, Bilhetagem e Tarifação mesmo na falta de energia elétrica. Para isso, o jumper da bateria deverá estar fechado.

- » Impacta 16 CN17 fechado
- » Impacta 40 J14 fechado
- » Impacta 68i J14 fechado
- » Impacta 94/140/220/94 R/140 R/220 R/300 R -J3 fechado

#### <span id="page-44-0"></span>**2.14. Atendimento automático - DISA**

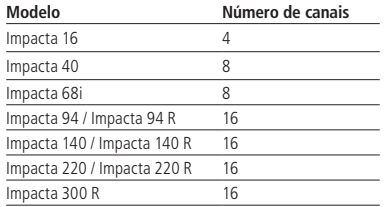

A função DISA não requer acessório. A especificação da gravação das mensagens até a versão 3.08.xx é:

- » Arquivo WAV
- » Taxa de amostragem: 8 KHz
- » 16 bits
- » Mono canal

Para versões superiores a 3.10.xx, consulte o programador PC.

#### **2.15. Dimensões e peso**

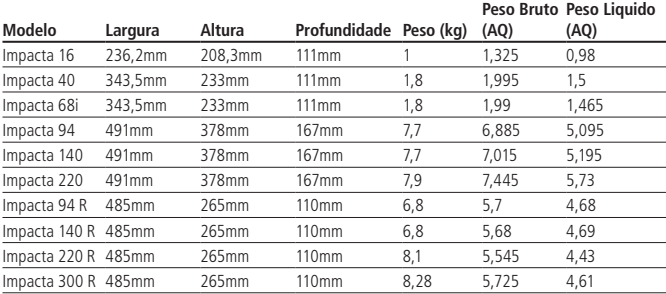

#### <span id="page-45-0"></span>**2.16. Quantidade de bilhetes**

As centrais Impacta podem armazenar até 905 bilhetes.

## 3.Operação

As instruções a seguir foram baseadas nas programações de fábrica das centrais.

#### **3.1. Chamadas**

#### **Chamar**

- » Número externo:  $0 + ni$ mero do telefone
- » Ramal número: número do ramal
- » Ramal da telefonista: 9
- » Pela rota especial:  $8 + n$ úmero da rota + número do telefone
- » Pelo código de conta: 11+ código da conta +  $#$  + senha +  $*$  +] número do telefone
- » Agenda geral da central:  $#72 + n$ úmero da agenda + \*
- » Agenda particular: #71 + número da agenda (1 a 10) +  $*$
- » Grupo de ramais:  $6 + n$ úmero do grupo +  $*$

#### **Repetir a última chamada**

- » Chamada interna: #1\*
- » Chamada externa: ##

#### **Pega-trote**

- » Trote interno: #67\*. Se não desejar retornar a chamada, não pressione o \* final.
- » Trote externo: #2\*. Se não desejar retornar a chamada, não pressione o \* final.

**Obs.:** para que o Pega-trote externo seja executado com sucesso, é necessário que a chamada recebida tenha sido identificada .

#### **Consultar**

- » Número externo: flash + 0 + número do telefone
- » Ramal: flash  $+$  número do ramal
- » Telefonista: flash  $+9$

#### **Retornar da consulta**

»  $F \mid a \leq h + H + 0$ 

#### **Desligar chamada corrente e receber tom interno**

» Flash + # + 11

#### <span id="page-46-0"></span>**Chamada em espera (fila de atendimento)**

- » Desliga atual e atende fila: flash +  $#80$
- » Coloca atual na fila e atende próxima: flash + #9
- » Coloca atual na fila e recebe tom: flash +  $\#84$

#### **Retenção**

- » Coloca: flash + 4 +  $*$
- » Retira:  $54 +$ \*

#### **Pêndulo**

»  $F$ lash + 5

#### **Função Pêndulo com Transferência de chamada\***

- »  $F$ lash  $+$  #63
- \* Facilidade disponível a partir da versão 3.20.13 do PABX.

#### **Estacionamento de chamada**

- » Estaciona: flash + 7 + ouve número do estacionamento + desliga
- » Retira:  $57 + n$ úmero do estacionamento +  $*$

#### **Intercalação**

» Sobre o tom de ocupado ou tom de chamada: flash + #8 +  $*$ 

#### **Capturar uma chamada**

- » Qualquer ramal: 55
- » Ramal específico: #5 + número do ramal +  $*$
- » Grupo de ramais: 56 + número do grupo +  $*$
- » Chefe secretária 1: 511
- » Chefe secretária 2: 512
- » Ramal da telefonista: #59 \*

#### **3.2. Conferência (comando dos gerentes)**

- » Criar conferência e adicionar participantes: flash  $+$  #700
- » Excluir participante: flash + # + 701 + Número discado ou Juntor (89xx)+  $*$
- » Transferir a gerência por nome: flash  $+$  #  $+$  703  $+$  Número do Ramal ou linha  $(89XX) +$ \*
- » Conversa reservada com participante por nome: flash +  $#$  + 705 + Número do ramal ou linha (89XX)  $+$ \*
- » Transfere chamada: flash +  $#$  + 707 +  $*$

#### <span id="page-47-0"></span>**Conferência agendada (Bate-papo)**

Agendar conferência:  $# + 731 + \text{hora\_início} + [# data] + [# duração] + [# bloqueio$ a cobrar (1) $l + l$ # chama programador (1) $l +$ \* (ouvir senha)

As seguintes variantes podem ser configuradas:

- » Hora de início: hora/minuto de início da conferência agendada. Formato de 24 horas.
- » Data: dia/mês de início da conferência agendada (necessário apenas se não for para o dia atual).
- » Duração: a conferência agendada pode durar de 1h a 3 h 59 min, sendo que a programação padrão é de 1 hora.
- » Bloqueio a cobrar: Para ativar o bloqueio a cobrar digite 1. Para desativar o Bloqueio a cobrar digite 0.
- » Chama programador: Chamar o programador da conferência quando o primeiro participante entrar na sala de conferência – 0.
- » Para que o programador não seja chamado 1.
- » Cancelar: #732 + senha +  $*$
- » Entrada usuário interno: #730 + ouvir mensagem + senha +  $*$
- » Levar convidado: flash + #730 + ouvir mensagem + senha +  $*$
- » Entrada usuário externo: flash +  $#733 + desliqa$

#### **3.3. Tempo de flash no ramal**

 $\frac{*65 + 1}{*}$  + 0uvir bipe + flash

#### **3.4. Tipo de música**

- »  $*$  54 [senha  $*$ ] + 9 + música +  $*$
- » Música: 1 música interna, 2 Música externa1 , 3 Música externa2 (apenas para as centrais Impacta 94, 140, 220, 94 R, 140 R e 220 R e 300 R).

#### **3.5. Atendimento por comando**

» #76

#### **3.6. Geração de flash na linha analógica**

- » Facilidades CPA: flash  $+$  #88  $+$  código da facilidade CPA
- » Operação em subsistema: flash +  $#88 +$  número do ramal

#### <span id="page-48-0"></span>**3.7. Monitoração de ambiente**

- » Interno:  $\#85 + n$ úmero do ramal + \*
- » Externo (Utilizando linha executiva): #89 + senha do ramal executivo (após receber o tom de discar interno pressione  $#85 + n$ úmero do ramal + \*)

#### **3.8. Troca de turno (ramal de operadora)**

 $\frac{1}{2}$  + senha \* + turno (1: diurno ou 2: noturno) + \*

#### **3.9. Chamada para DISA**

» #69

#### **3.10. Acesso ao porteiro**

»  $#81 + n$ úmero do porteiro + \*

#### **3.11. Abertura de fechadura eletrônica**

» Flash +  $\#$ \*

#### **3.12. Acesso à atuação externa**

»  $#83 + n$ úmero da atuação externa +  $*$ 

#### **3.13. Busca pessoa (disponível somente para Impacta 94/140/220/300).**

» #68

#### **3.14. Correio de voz**

» #87 e aguarde pelas mensagens

#### **3.15. Transferência para modem**

»  $F$ lash  $+$  #60

### 4.Programações de ramais

Importante: o comando [Senha\*] é opcional, dependendo da programação Requer senha.

#### **4.1. Senha do ramal**

- » Programar Senha:  $*10 + \text{senha} * + \text{senha} + *$
- » Alterar Senha:  $*10 + \text{sehba} * + \text{sehba}$  nova +  $*$

#### <span id="page-49-0"></span>**4.2. Requer senha**

- » Utilizar senha: \* 501 \*
- » Não precisa senha:  $*$  50 + [senha  $*$ ] 0  $*$

#### **4.3. Rechamada**

- » Programar:  $f$ lash +  $\#22$
- » Cancelar externa: #212
- » Cancelar interna: #211
- » Cancelar todas: #21 \*

#### **4.4. Desvio sempre**

- » Para correio: \*43 + [senha \*] + #87\*
- » Para ramal interno:  $*43 +$  *senha*  $*1 +$  *ramal* +  $*$
- » Para número externo:  $*43 + \text{[senha *]} + \text{rota} + \text{número externo} + *$
- » Para grupo:  $*43 +$  [senha  $*$ ] + 6 + número grupo +  $*$
- » Para desprogramar:  $*43 + \text{[senha *]} + *$

**Obs.:** para programar o desvio Sempre para número externo é preciso habilitar o ramal para fazer transferência juntor-juntor e permitir o desvios para números externos.

#### **4.5. Desvio se ocupado**

- » Para ramal interno:  $*44 + \text{[senha *]} + \text{ramal} + *$
- » Para número externo:  $*44 + 5$ enha  $*1 +$ rota + número externo +  $*$
- » Para grupo:  $*44 + \text{Senha} * + 6 + \text{número do grupo} + *$
- » Para correio:  $*44 + 5$ enha  $*1 + 487 + *$
- » Para desprogramar:  $*44 +$  [senha  $*1 + *$

**Obs.:** para programar o desvio Se ocupado para número externo é preciso habilitar o ramal para fazer transferência juntor-juntor e permitir o desvios para números externos.

#### **4.6. Desvio se não atende**

- » Para ramal interno:  $*42 +$  [senha  $*$ ] + tempo (10 a 80 s) + ramal +  $*$
- » Para número externo:  $*42 + [senha *] + tempo (10 a 80 s) + rota + número$  $externo +$ \*
- » Para grupo:  $*42 + [senha * ] + tempo (10 a 80 s) + número do aruno + *$
- » Para correio:  $*42 + [senha * ] + tempo (10 a 80 s) + #87 + *$
- » Para desprogramar:  $*42 +$  [senha  $*1 + *$

<span id="page-50-0"></span>**Obs.:** para programar o desvio Se não atende para um grupo de ramais é preciso habilitar o ramal para fazer transferência juntor-juntor e permitir o desvios para números externos.

#### **4.7. Agenda particular de um ramal**

- » Programar: \*71 + [senha \*] + número da agenda + # + rota + número externo <sup>+</sup>\*
- » Desprogramar: \*71 + [senha \*] + número da agenda + # + \*

#### **4.8. Desvio de chamada entrante direta**

- » Para ramal interno:  $*53 +$  [senha  $*1 +$  ramal  $+$   $*$
- » Para número externo:  $*53 + [senha *]+ rota + número externo + *$
- » Para grupo:  $*53 + [senha * ] + + n$ úmero grupo + \*
- » Para desprogramar:  $*53 +$  [senha  $*1 + *$

#### **4.9. Despertador**

- » Uma única vez:  $*31 + 5$ enha  $*1 + 1 + HH$  MM +  $*$
- » Dias úteis:  $*31 + [senha * ] + 5 + HHMM + *$
- » Todos os dias:  $*31 + [senha * ] + 7 + HH MM + *$
- » A cada período:  $*31 + [senha * ] + 9 + HH MM + *$
- » Ouvir programação:  $*31 + \text{S}$ enha  $*1 + 8 + *$
- » Via ramal da operadora: \*31 + [senha \*] + cód\_despertador +HH MM + ramal <sup>+</sup>\*

O código do despertador pode ser:

- » 1: uma única vez
- » 5: dias úteis
- » 7: todos os dias
- » 9: a cada período de tempo definido (mínimo 5 minutos)
- » Desativar:  $*31 + [senha * ] + 0 + *$

#### **4.10. Cadeado**

- » Ativar Cadeado:  $*51 + [senha * ] + 1 + tipo de chamada + *$
- » Desativar Cadeado: \*51 + [senha \*] + 0 + tipo de chamada + \*

Tipo de chamada: 1: locais, 2: DDD, 3: DDI, 4: regionais, 5: celular local, 6: celular DDD, 7: celular DDI, 8: celular regional, 9: total

#### <span id="page-51-0"></span>**4.11. Não perturbe**

- » Ativa: \*61 + [senha \*] + 1\*
- » Desativa:  $*61 + [senha *]+0*$

#### **4.12. Hot Line**

- » Para ramal:  $*41 + \text{Senha} * \text{I} + \text{tempo}$  (0 a 7 s) + ramal + \*
- » Para número externo:  $*41 +$  [senha  $*$ ] + tempo (0 a 7 s) + rota + número +  $*$
- » Para rota:  $*41 +$  [senha  $*1 +$  tempo (0 a 7 s) + rota +  $*$
- » Para grupo:  $*41 + 1$  senha  $*1 + 1$  número grupo +  $*$
- » Desprogramar:  $*41 +$  [senha  $*1 + *$

**Obs:.** *o* Hot Line Sem retardo (tempo = 0 segundos) deve ser desprogramado Via Software Programador.

#### **4.13. Ramal telemarketing**

- » Ativa ramal:  $*58 + [senha * ] + 1 + *$
- » Desativa ramal:  $*58 + [senha *] + 0 + *$

#### **4.14. Temporizações**

- » Chamada retida:  $*62 + [senha *]+ tempo + (5 s a 90 s) + *$
- » Tempo de flash no ramal:  $*65 +$  (ouvir um bipe) + flash

#### **4.15. Calendário (somente ramal de operadora)**

» Para programar:  $*21 + [senha *]+HH (Hora) + MM (Min) + DD (Dia) + MM$  $(M\hat{e}s) + AA (Ano) + *$ 

#### **4.16. Ouvir mensagens gravadas (somente ramal de operadora)**

 $*60 + n$ úmero da mensagem +  $*$ 

Número da mensagem:

- » 1: mensagem de atendimento do DISA diurno.
- » 2: mensagem de atendimento do DISA noturno.

Se desejar ouvir todas as mensagens, não insira nenhum numero da mensagem.

#### **4.17. Ouvir hora da central**

 $*30 + *$ 

#### <span id="page-52-0"></span>**4.18. Permite o retorno de chamada transferida**

- » Para programar:  $*52 + \text{Senha} * \text{I} + \text{I} + *$
- » Para desprogramar:  $*52 + [senha *]+0+*$

#### **4.19. Saída temporária de ramal de grupo atendedor toque múltiplo**

- » Para programar:  $*81 + \text{Isenha}$   $*1 + 1 + *$
- » Para desprogramar:  $*81 + \text{J} \cdot \text{seh} \cdot 7 + 0 +$

#### **4.20. Ouvir programações de ramais**

» \*86 \*

#### **4.21. Tipo de campainha**

» Para programar:  $*54 + \text{Isenha} *$ ] + tipo de chamada + tipo de campainha +  $*$ O tipo de chamada pode ser:

- » 1 : Aviso
- » 2: Chamada Externa
- » 3: Chamada Interna
- » 4: Rechamada
- » 5: Transferência

O tipo de campainha pode ser:

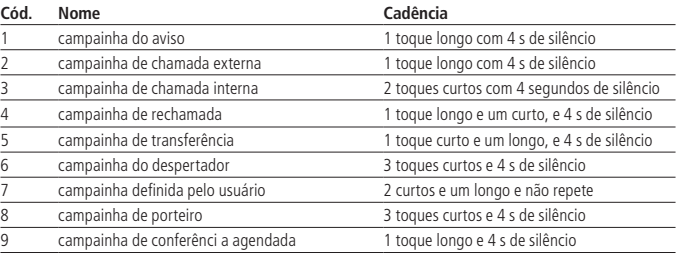

### <span id="page-53-0"></span>Termo de garantia

Fica expresso que esta garantia contratual é conferida mediante as seguintes condições:

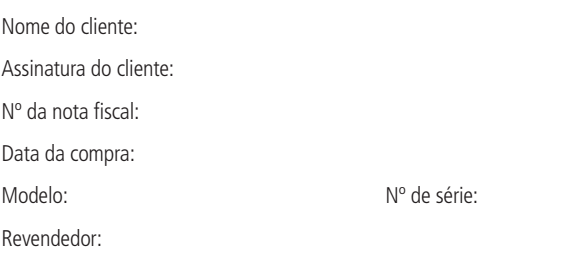

- 1. Todas as partes, peças e componentes do produto são garantidos contra eventuais vícios de fabricação, que porventura venham a apresentar, pelo prazo de 1 (um) ano, sendo este prazo de 3 (três) meses de garantia legal mais 9 (nove) meses de garantia contratual –, contado a partir da data da compra do produto pelo Senhor Consumidor, conforme consta na nota fiscal de compra do produto, que é parte integrante deste Termo em todo o território nacional. Esta garantia contratual compreende a troca gratuita de partes, peças e componentes que apresentarem vício de fabricação, incluindo as despesas com a mão de obra utilizada nesse reparo. Caso não seja constatado vício de fabricação, e sim vício(s) proveniente(s) de uso inadequado, o Senhor Consumidor arcará com essas despesas.
- 2. A instalação do produto deve ser feita de acordo com o Manual do Produto e/ou Guia de Instalação. Caso seu produto necessite a instalação e configuração por um técnico capacitado, procure um profissional idôneo e especializado, sendo que os custos desses serviços não estão inclusos no valor do produto.
- 3. Constatado o vício, o Senhor Consumidor deverá imediatamente comunicar-se com o Serviço Autorizado mais próximo que conste na relação oferecida pelo fabricante – somente estes estão autorizados a examinar e sanar o defeito durante o prazo de garantia aqui previsto. Se isso não for respeitado, esta garantia perderá sua validade, pois estará caracterizada a violação do produto.
- 4. Na eventualidade de o Senhor Consumidor solicitar atendimento domiciliar, deverá encaminhar-se ao Serviço Autorizado mais próximo para consulta da taxa de visita técnica. Caso seja constatada a necessidade da retirada do produto, as despesas decorrentes, como as de transporte e segurança de ida e volta do produto, ficam sob a responsabilidade do Senhor Consumidor.
- 5. A garantia perderá totalmente sua validade na ocorrência de quaisquer das hipóteses a seguir: a) se o vício não for de fabricação, mas sim causado pelo Senhor Consumidor ou por terceiros estranhos ao fabricante; b) se os danos ao produto forem oriundos de acidentes, sinistros, agentes da natureza (raios, inundações, desabamentos, etc.), umidade, tensão na rede elétrica (sobretensão provocada por acidentes ou flutuações excessivas na rede), instalação/uso em desacordo com o manual do usuário ou decorrentes do desgaste natural das partes, peças e componentes; c) se o produto tiver sofrido influência de natureza química, eletromagnética, elétrica ou animal (insetos, etc.); d) se o número de série do produto tiver sido adulterado ou rasurado; e) se o aparelho tiver sido violado.
- 6. Esta garantia não cobre perda de dados, portanto, recomenda-se, se for o caso do produto, que o Consumidor faça uma cópia de segurança regularmente dos dados que constam no produto.
- 7. A Intelbras não se responsabiliza pela instalação deste produto, e também por eventuais tentativas de fraudes e/ou sabotagens em seus produtos. Mantenha as atualizações do software e aplicativos utilizados em dia, se for o caso, assim como as proteções de rede necessárias para proteção contra invasões (hackers). O equipamento é garantido contra vícios dentro das suas condições normais de uso, sendo importante que se tenha ciência de que, por ser um equipamento eletrônico, não está livre de fraudes e burlas que possam interferir no seu correto funcionamento.

Sendo estas as condições deste Termo de Garantia complementar, a Intelbras S/A se reserva o direito de alterar as características gerais, técnicas e estéticas de seus produtos sem aviso prévio.

O processo de fabricação deste produto não é coberto pelos requisitos da ISO 14001.

Todas as imagens deste manual são ilustrativas.

Produto beneficiado pela Legislação de Informática.

## intelbras

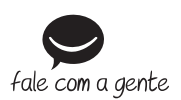

**Suporte a clientes:** (48) 2106 0006 **Fórum:** forum intelbras.com.br **Suporte via chat:** intelbras.com.br/suporte-tecnico **Suporte via e-mail:** suporte@intelbras.com.br **SAC:** 0800 7042767 **Onde comprar? Quem instala?:** 0800 7245115

Produzido por: Intelbras S/A – Indústria de Telecomunicação Eletrônica Brasileira Rodovia SC 281, km 4,5 – Sertão do Maruim – São José/SC – 88122-001 CNPJ 82.901.000/0014-41 – www.intelbras.com.br

02.19 Indústria brasileira